## **REJEIÇÃO 728: NF-E SEM TAG IE DO DESTINÁRIO**

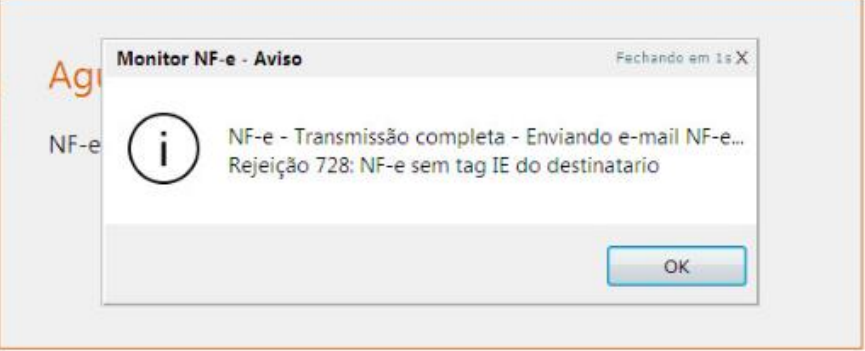

Essa rejeição ocorre por duas formas: quando o cliente informado na NF está cadastrado como **CONTRIBUINTE**, porém não está informada a sua **Inscrição Estadual**, ou o cliente não possui IE e está marcado como contribuinte.

## **SOLUÇÃO:**

Caso o cliente possua IE: abra o cadastro do cliente, clique em EDITAR, marque a opção **CONTRIBUINTE**, informe a IE e clique em **SALVAR.**

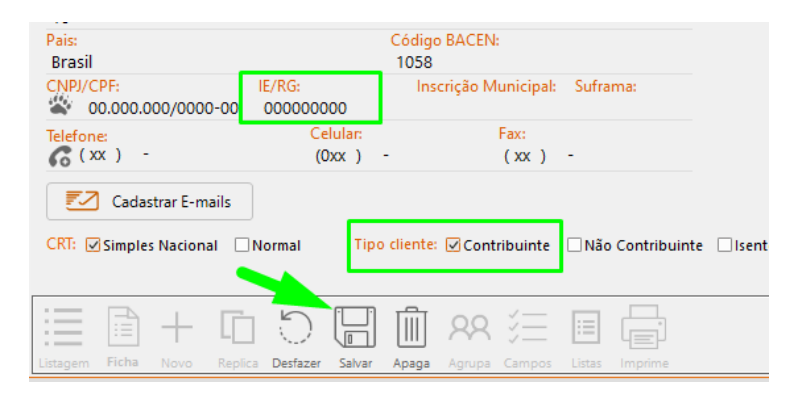

Caso o cliente não possua IE: abra o cadastro do cliente, clique em editar, marcar a opção **NÃO CONTRIBUINTE** e clique em **SALVAR**.

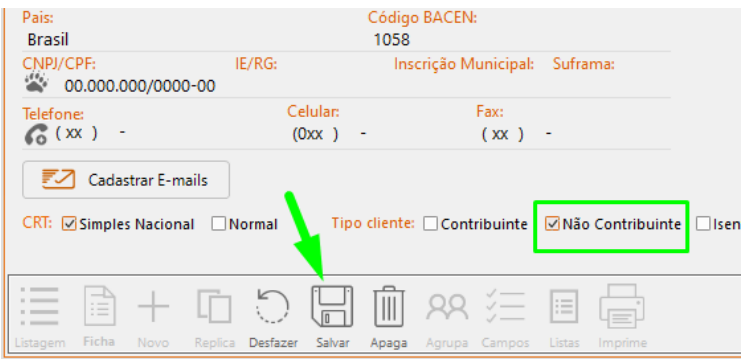

Edite a nota e salve-a novamente para que o cadastro do cliente seja atualizado e, em seguida, transmita a nota.